## **Instrukcja korzystania z [InCites](https://incites.clarivate.com/) [\(https://incites.clarivate.com\)](https://incites.clarivate.com/)**

Narzędzie analityczne InCites od Clarivate Analytics znajduje się na platformie Web of Science i służy analizie dorobku naukowego instytucji badawczych na podstawie danych zawartych w Web of Science Core Collection oraz w Journal Citation Reports.

Umożliwia sprawdzenie wnioskującym o grant rektora średniego znormalizowanego wskaźnika wpływu dla kategorii (z ang. Category Normalized Citation Impact, CNCI)

> Każdy użytkownik, który chce skorzystać z narzędzia, musi posiadać osobiste konto na platformie Web of Science zarejestrowane na adres e-mail w domenie PO (@po.edu.pl).

- 1. Uruchamiamy i logujemy się na stronie [Web of Science](https://www.webofscience.com/wos/woscc/basic-search) a następnie uruchomiamy narzędzie analityczne [InCites](https://incites.clarivate.com/#/landing)
- 2. Następnie przechodzimy do zakładki "Analyze" i wybieramy opcję "Researchers"

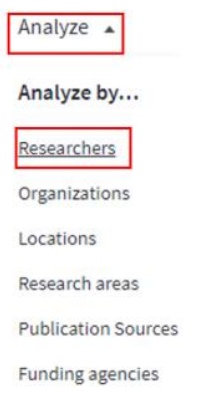

3. Korzystając z filtrów w pierwszym wierszu wybieramy "Researcher" > "Unique ID". Możemy wyszukać pracownika w bazie po dwóch identyfikatorach: "Web of Science ResearcherID" lub "ORCID". Po wyborze identyfikatora należy go wprowadź swój Web of Science ResearcherID lub ORCID w polu wyszukiwania.

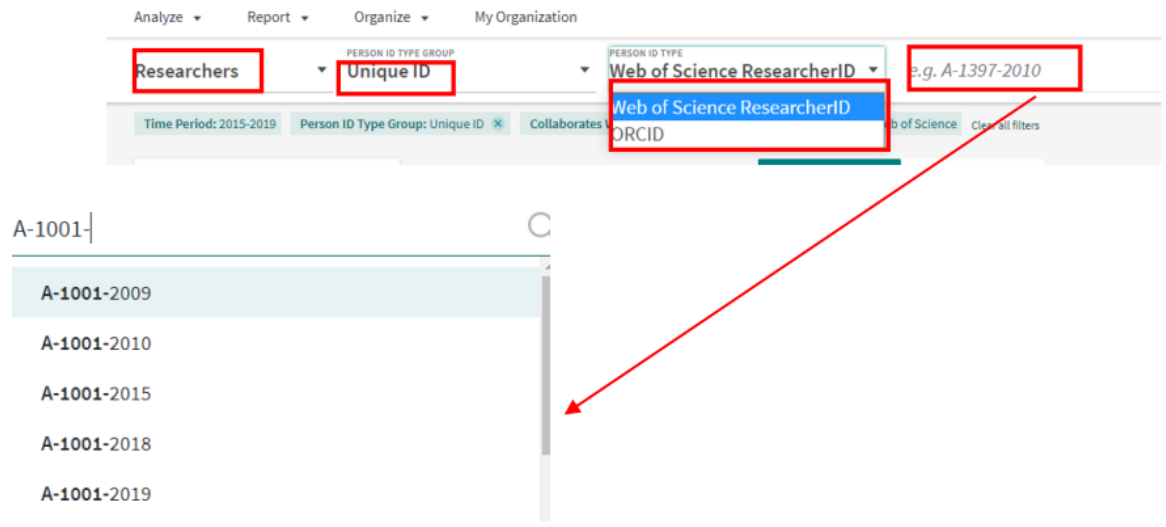

4. Wybieramy "Publication Date" wybierając niestandardowy zakres lat.

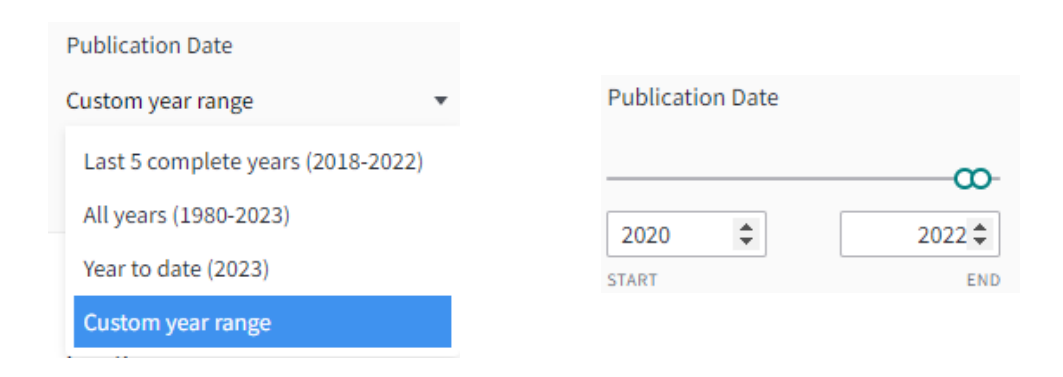

5. Wskaźniki zostaną automatycznie wyświetlane (jak poniżej). Jeśli Category Normalized Citation Impact (CNCI) nie znajduje się w tabeli, należy wybrać "Add Indicator", zaznaczyć "Category Normalized Citation Impact" i kliknąć "Apply".

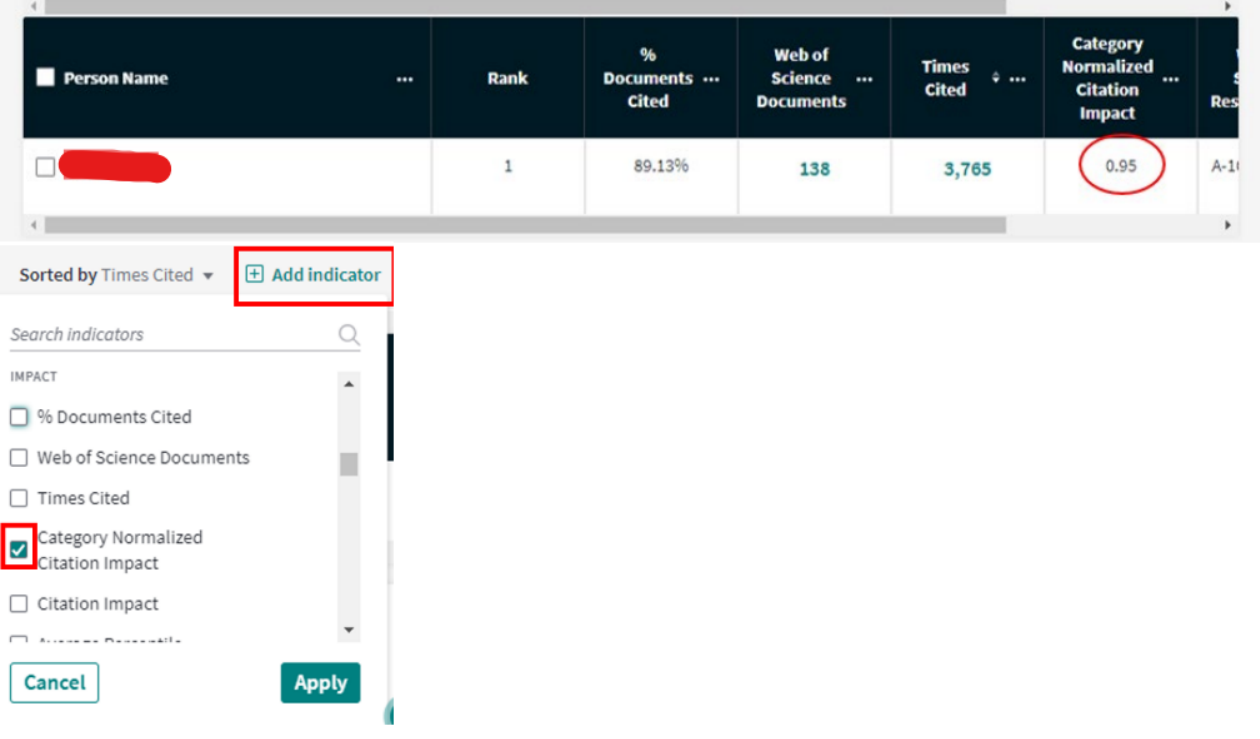